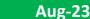

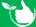

## **Training Groups**

- Here you can add groups to use in the **training**, **induction** and **skills & competencies** registers.
- These can also be used for Group Requirements in staff profiles to make sure staff have all the requirements to work on particular sites or in specific roles.
- Navigate to: Administration/Training Management/Groups and click +ADD NEW.

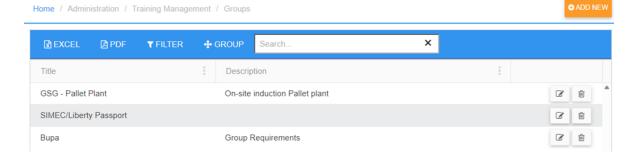

- 1. Type in a Title.
- 2. Type in a Description.
- 3. Select Licences as required.
- 4. Select Inductions as required.
- 5. Select Training as required.
- 6. Select Vaccinations as required.
- 7. Click SAVE.

Items 3-6 are only needed if you are using **Group Requirements** in staff profiles. They can be left blank if not required.

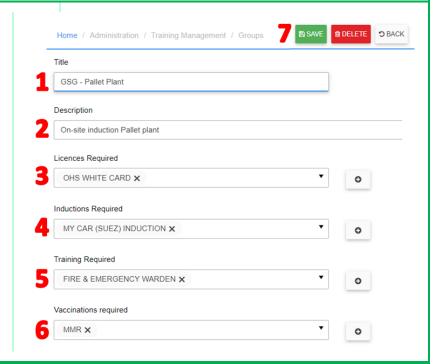

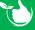

Safetyminder Knowledge Base - Copyright of Trans-Tasman Pty Ltd

Aug-23